# **CIV 2802 – Sistemas Gráficos para Engenharia – PUC-Rio**

**Roteiro para criação de um programa simples para desenho 2D usando Visual Studio 2013 (Community), Qt 5.4 e OpenGL.** 

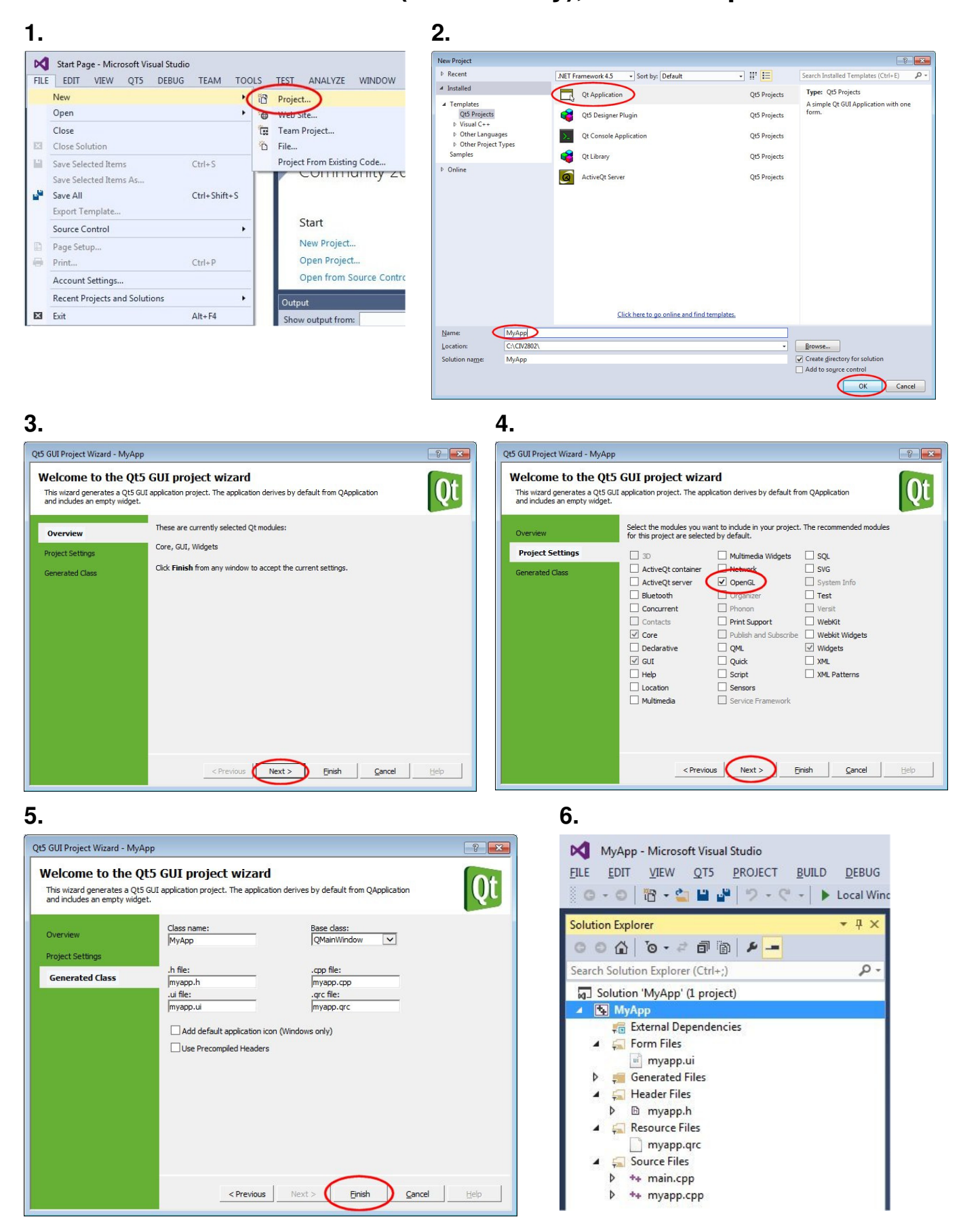

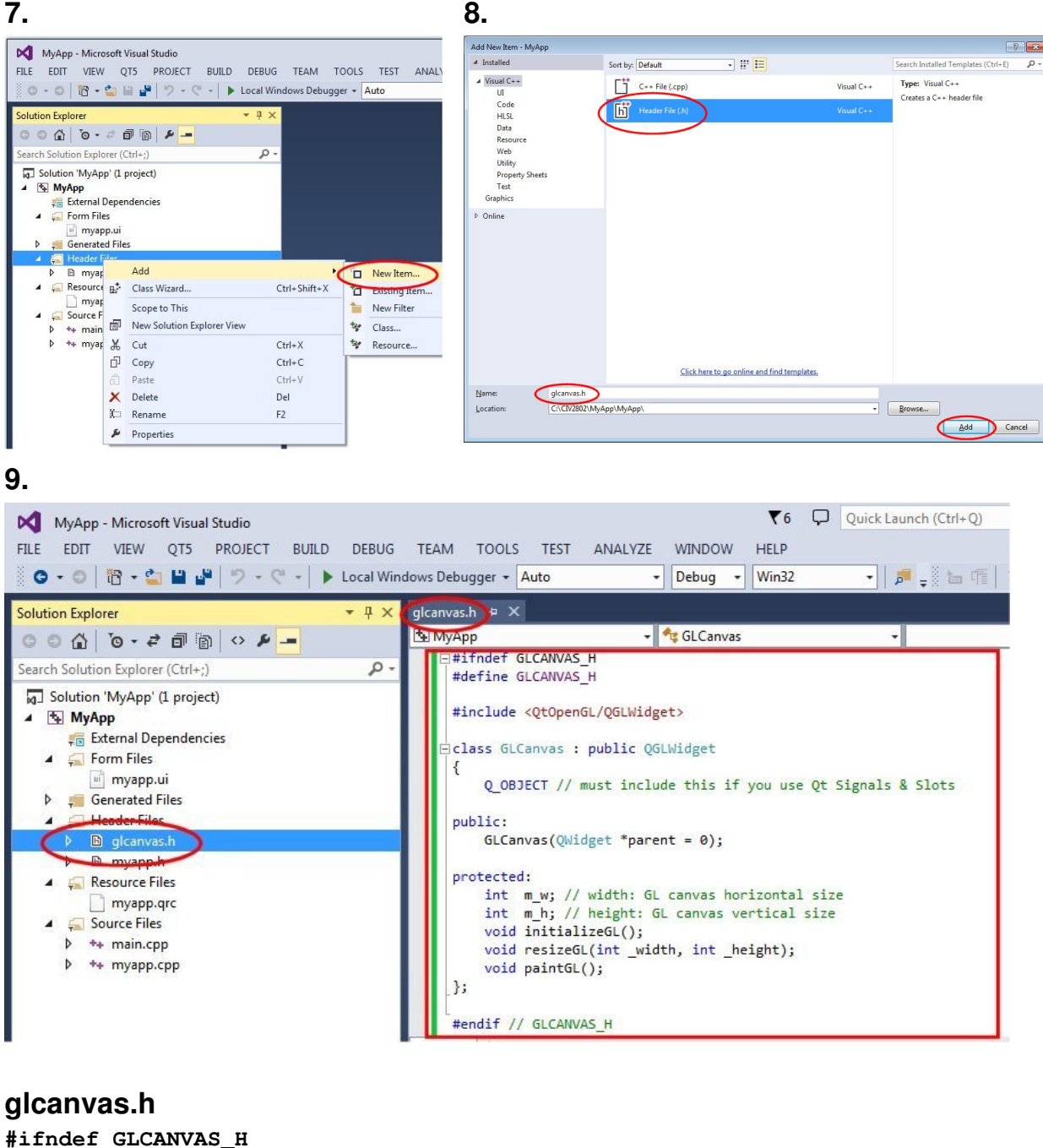

```
#define GLCANVAS_H 
#include <QtOpenGL/QGLWidget> 
class GLCanvas : public QGLWidget 
{ 
       Q_OBJECT // must include this if you use Qt Signals & Slots 
public: 
       GLCanvas(QWidget *parent = 0); 
protected: 
       int m_w; // width: GL canvas horizontal size 
       int m_h; // height: GL canvas vertical size 
       void initializeGL(); 
       void resizeGL(int _width, int _height); 
       void paintGL(); 
}; 
#endif // GLCANVAS_H
```
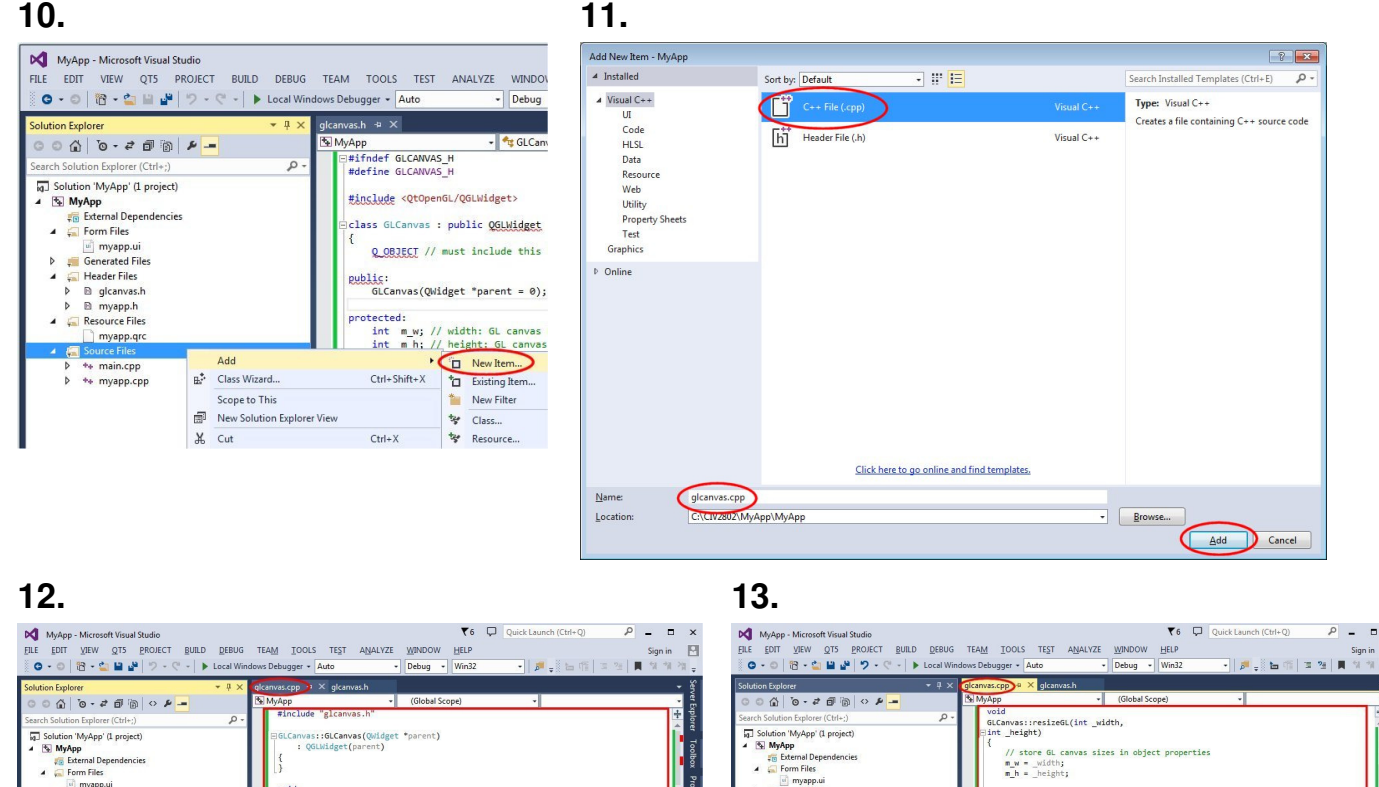

## **Sacchi Solution Properties (Section Properties)**<br>
Sacchi Solution MyApp (1 project)<br> **Cap Solution MyApp (1 project)**<br> **Cap Solution MyApp (1 project)**<br> **Cap Solution Project)**<br> **Cap Solution Project**<br> **Cap Solution Proj** ::GLCanvas(QWidget \*parent)<br>LWidget(parent) void as::initializeGL() // set white as background color and clear window<br>glClearColor(1.0f, 1.0f, 1.0f, 1.0f);<br>glClear(GL\_COLOR\_BUFFER\_BIT); rce File void<br>GLCanvas::resizeGL(int\_width,<br>Hint \_height) im.cpp<br>app.cpp where the canvas sizes in object properties<br>
m\_w = \_width;<br>
m\_h = \_height;

# Search Solution Explorer (Cities)<br>  $\frac{1}{\sqrt{6}}$  Search Solution Explorer (Cities)<br>  $\frac{1}{\sqrt{6}}$  External Dependencies<br>  $\frac{1}{\sqrt{6}}$  External Dependencies<br>  $\frac{1}{\sqrt{6}}$  External External External<br>  $\frac{1}{\sqrt{6}}$  External Ext

// setup the viewport to canvas dimensions<br>glViewport(0, 0, (GLint)m\_w, (GLint)m\_h);

giornoco.o, (ocooobeeym\_m, o.o, (ocooo<br>// setup display in model coordinates<br>glMatrixMode(GL\_MODELVIEW);<br>glLoadIdentity();

// establish the clipping volume by setting up an<br>// orthographic projection<br>glOrtho(0.0, (Gidouble)m\_w, 0.0, (Gidouble)m\_h, -1.0, 1.0);

.<br>// reset the coordinate system<br>glMatrixMode(GL\_PROJECTION);<br>glLoadIdentity();

# **14.**

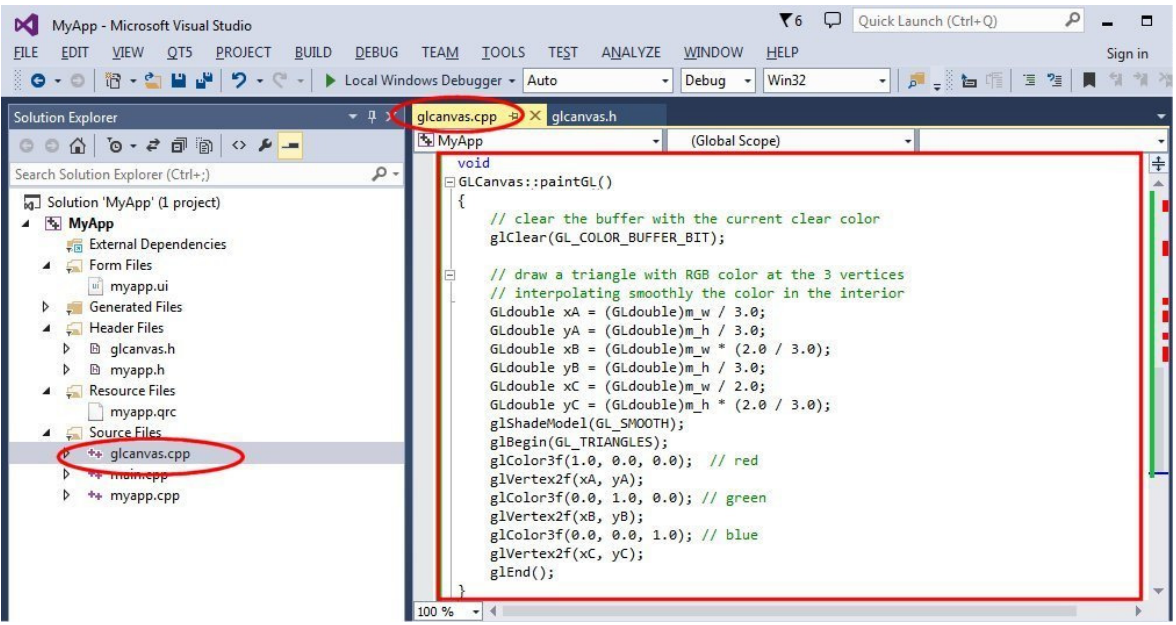

# **glcanvas.cpp**

```
#include "glcanvas.h" 
GLCanvas::GLCanvas(QWidget *parent) 
       : QGLWidget(parent) 
{ 
} 
void 
GLCanvas::initializeGL() 
{ 
       // set white as background color and clear window 
       glClearColor(1.0f, 1.0f, 1.0f, 1.0f); 
       glClear(GL_COLOR_BUFFER_BIT); 
} 
void 
GLCanvas::resizeGL(int _width, 
int _height) 
{ 
       // store GL canvas sizes in object properties 
       m_w = _width; 
       m_h = _height; 
       // setup the viewport to canvas dimensions 
       glViewport(0, 0, (GLint)m_w, (GLint)m_h); 
       // reset the coordinate system 
       glMatrixMode(GL_PROJECTION); 
       glLoadIdentity(); 
       // establish the clipping volume by setting up an 
       // orthographic projection 
       glOrtho(0.0, (GLdouble)m_w, 0.0, (GLdouble)m_h, -1.0, 1.0); 
       // setup display in model coordinates 
       glMatrixMode(GL_MODELVIEW); 
       glLoadIdentity(); 
} 
void 
GLCanvas::paintGL() 
{ 
       // clear the buffer with the current clear color 
       glClear(GL_COLOR_BUFFER_BIT); 
       // draw a triangle with RGB color at the 3 vertices 
       // interpolating smoothly the color in the interior 
       GLdouble xA = (GLdouble)m_w / 3.0; 
       GLdouble yA = (GLdouble)m_h / 3.0; 
       GLdouble xB = (GLdouble)m_w * (2.0 / 3.0); 
       GLdouble yB = (GLdouble)m_h / 3.0; 
       GLdouble xC = (GLdouble)m_w / 2.0; 
       GLdouble yC = (GLdouble)m_h * (2.0 / 3.0); 
       glShadeModel(GL_SMOOTH); 
       glBegin(GL_TRIANGLES); 
       glColor3f(1.0, 0.0, 0.0); // red 
       glVertex2f(xA, yA); 
       glColor3f(0.0, 1.0, 0.0); // green 
       glVertex2f(xB, yB); 
       glColor3f(0.0, 0.0, 1.0); // blue 
       glVertex2f(xC, yC); 
       glEnd(); 
}
```
# **15.**

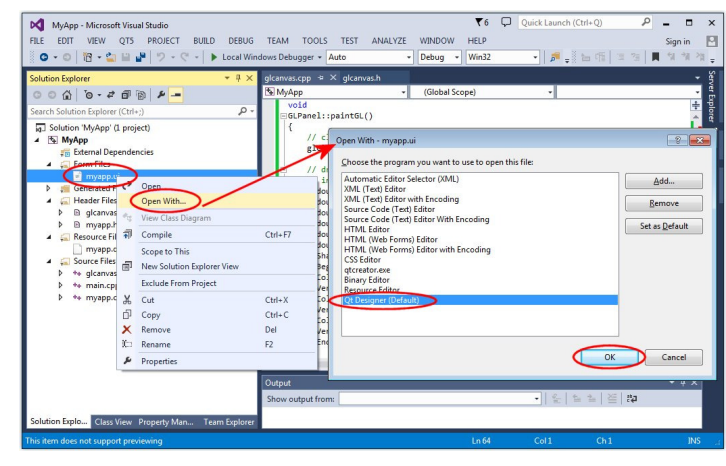

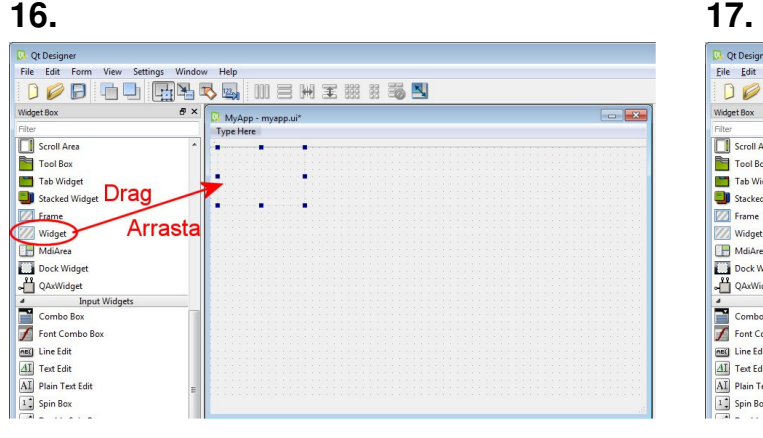

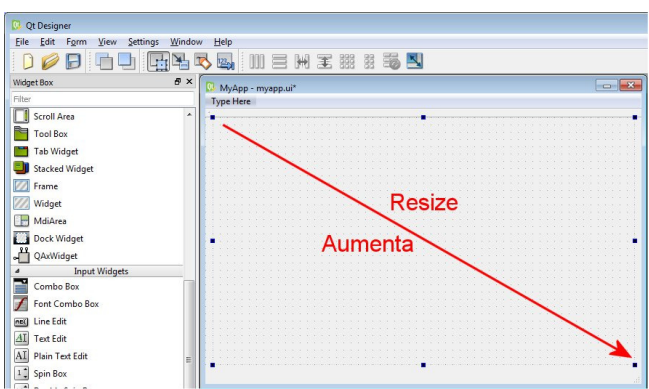

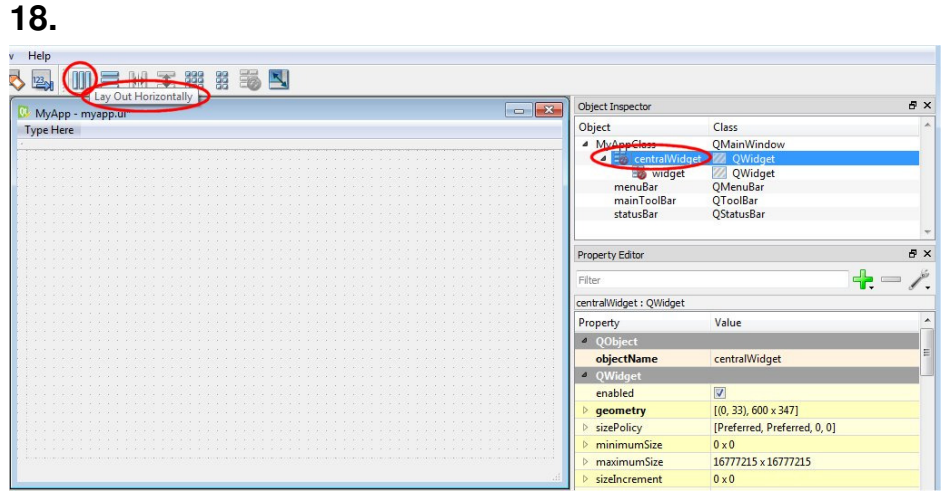

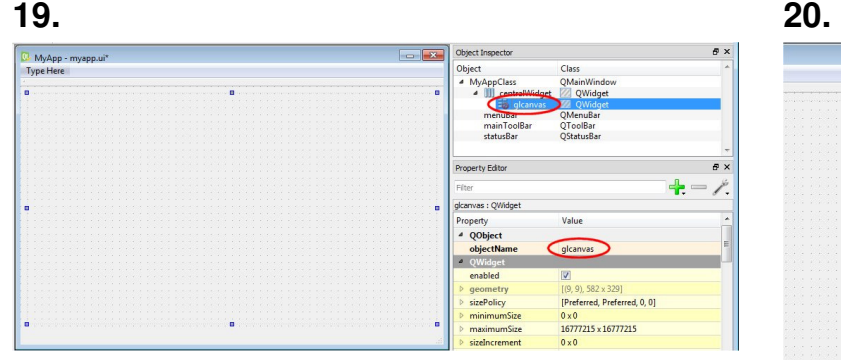

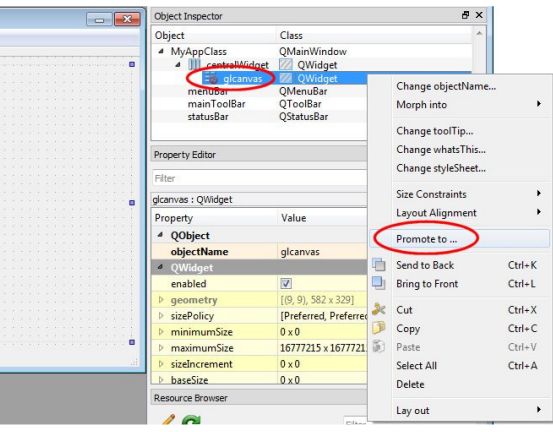

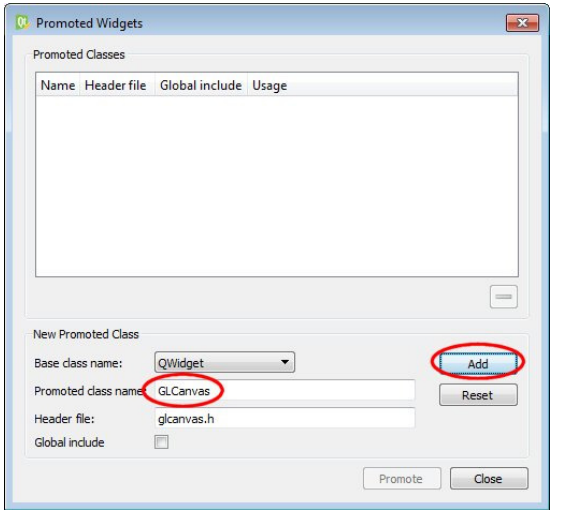

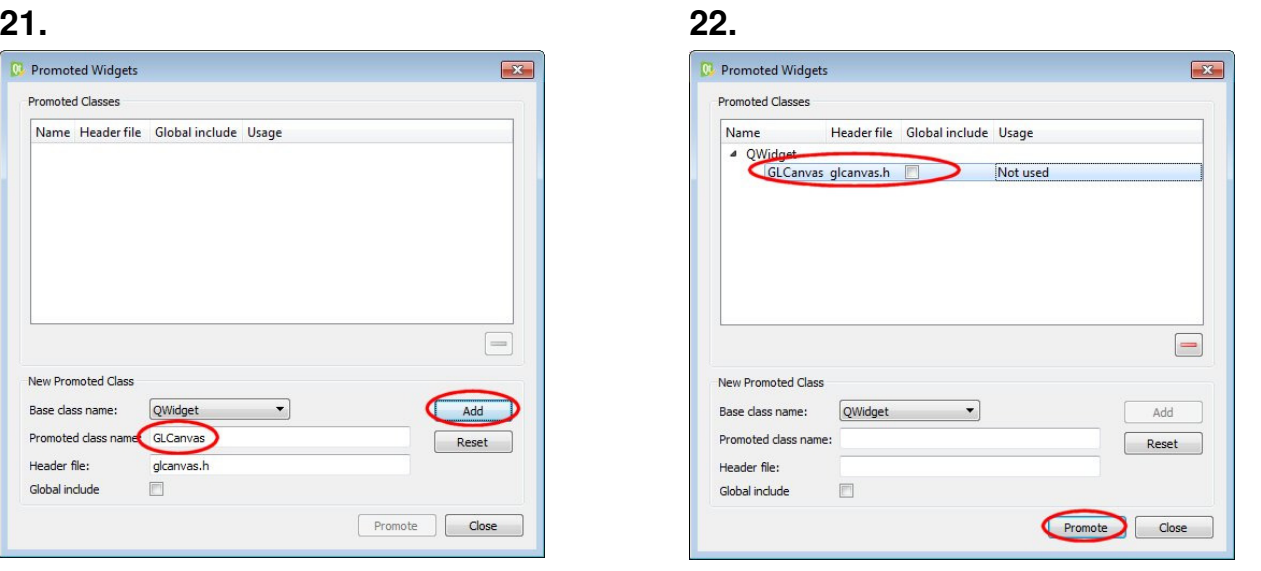

**23.** 

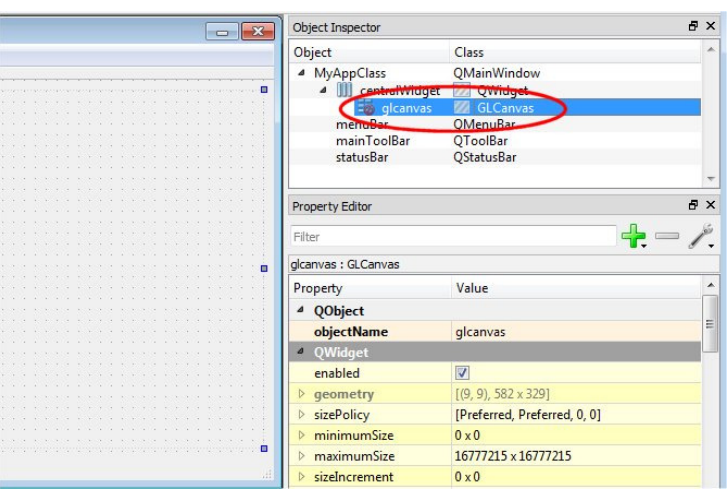

# **24.**

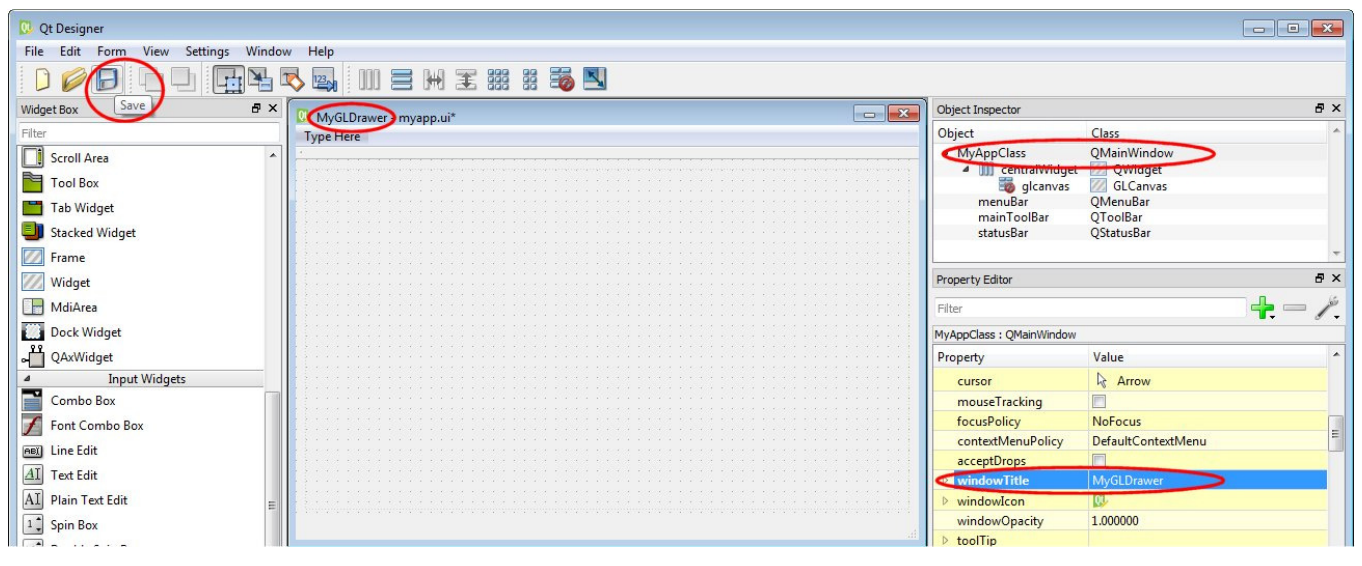

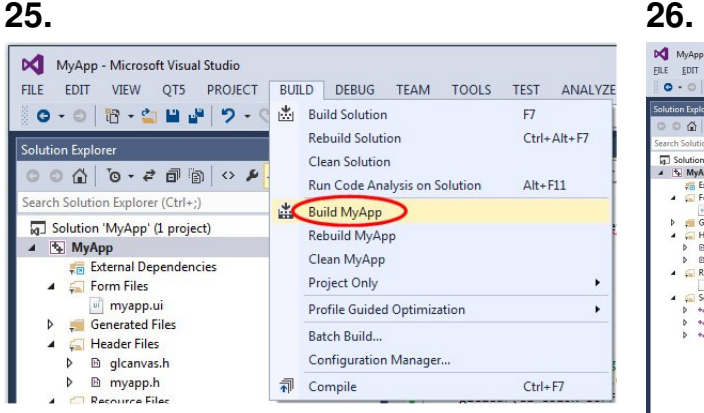

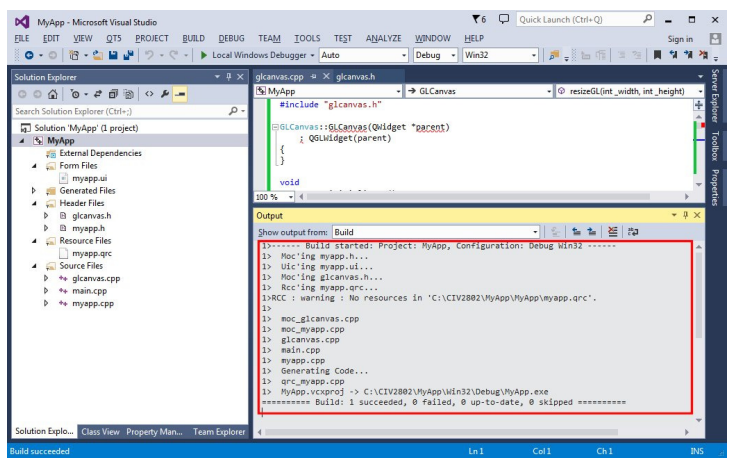

# **27. 28.**

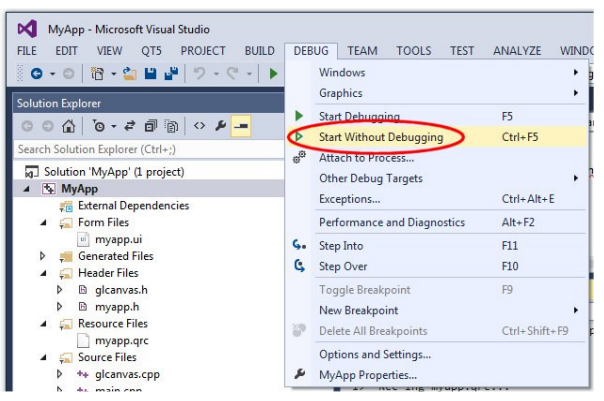

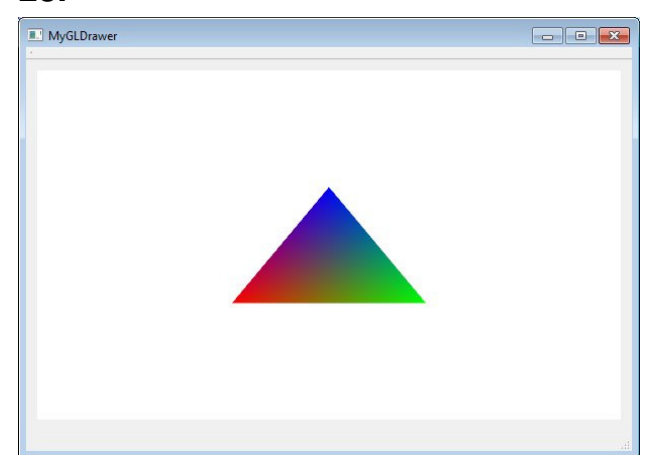